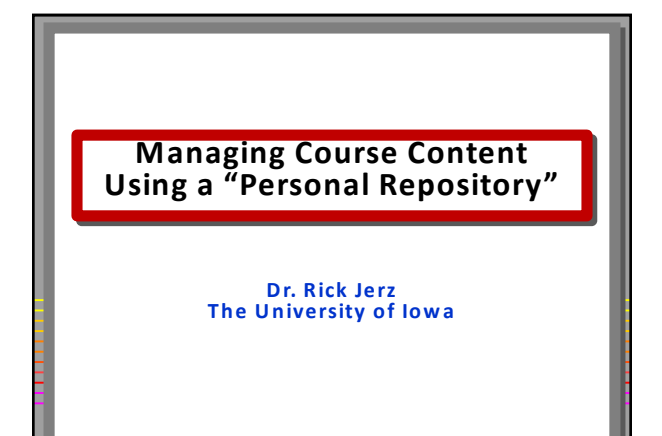

1 © 2018 rjerz.com

## **Managing Internet-Based Resources in Moodle** • **Create a URL link to them in M oodle** • **Examples** • **Wikipedia** • **YouTube** • **Amazon**

#### **Managing Your Own Resources in Moodle**

3 © 2018 rjerz.com

- **Exam ple: An Excel file**
- **Exam ple: A "Page" resource**

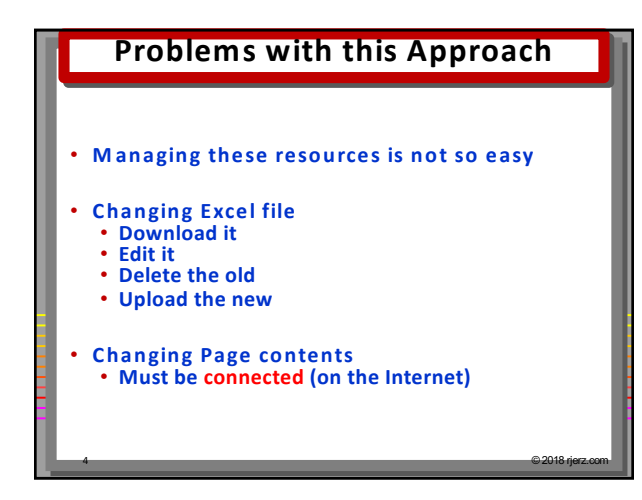

#### **Resource Management**

- **Easier on my own com puter**
- **Excellent file and folder m anagem ent tools Easy naming and rename of files Easy folder management Faster**
	-
	-
	- **Much more control**

# **Creating Content**

5 © 2018 rjerz.com

- **M oodle's editors ATTO**
	- **TinyMCE**
	-
	- **Okay, but not robust**
- **Computer-based editors (Dreamweaver) Very robust**

- **Styles**
- **Templates**
- **CSS**

#### **Best of Both Worlds?**

- **A dvantage of using one's com puter Off-line editing**
- **Getting com puter files into M oodle**
- **Easy to learn**
- **Inexpensive**

#### **"Personal Repository"**

7 © 2018 rjerz.com

- **A personal website outside of M oodle**
- **Don't be alarm ed!** • **Wikipedia, YouTube, Amazon are outside of Moodle**
	- **On a website!**

# **How?** • **Maybe…** • **Google Docs** • **DropBox** • **MS OneDrive** • **Problem : Need a URL that when clicked, it sim ply opens** • **No login credentials to get to content** • **A website provides clean URLs that open** 9 © 2018 rjerz.com

#### **Rick's Solution**

- **Carefully organize files on com puter c/analytics/Excel/Excel-01**
- **Example**

#### **Two Additional Requirements**

10 © 2018 rjerz.com

• **A website**

- **Some school IT departments provide this for free** • **Or you can buy your own for around \$5US/month**
- 
- **FTP software Many products, both free and purchased**
	- **I like Dreamweaver, it has both FTP and a web page editor**

11 © 2018 rjerz.com

### **How is Excel-01 Made Available?**

12 © 2018 rjerz.com

• **On computer: c/analytics/Excel/Excel-01.xlsx**

- **As seen in Dreamweaver: c/analytics/Excel/Excel-01.xlsx**
- **Right-click, "Put"**
- **In M oodle, create URL link to it**

#### **Create Content Web Page and Post in Moodle**

- **Create and edit in Dreamweaver "Put" this to my website**
- **Create a URL link to it in M oodle**

#### **Moving Many Files**

13 © 2018 rjerz.com

• **"Put" folders** • **"Put" all files**

- 
- **Dreamweaver figures out which files have changed and only m oves these**

### **Upfront Work**

14 © 2018 rjerz.com

- **Create the URL links in M oodle**
- **On computer C:/My Documents/c/analytics/Excel/Excel-01.xlxs**
- **On website**

**https://domain\_name/c/analytics/Excel/Excel-01.xlxs** 

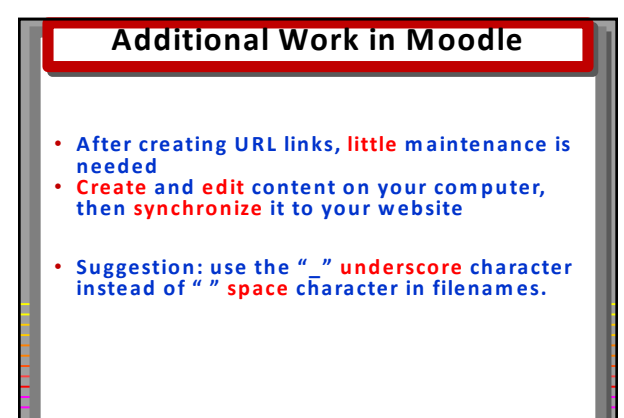

#### **Content is Independent**

16 © 2018 rjerz.com

- **You can use your U RLs anywhere!**
- **Example: M oodleCloud course**
- **W hen editing content, changes are reflected everywhere this content is used!**

#### **Videos**

17 © 2018 rjerz.com

- **I use a free university (video server) website**
- **Create the URL link in M oodle**

**http://stream ing.iowa.uiowa.edu/business +**

18 © 2018 rjerz.com

**c/analytics/my\_video.mp4**

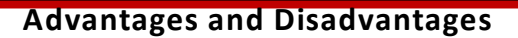

- **Advantages**
	- **Content can be used anywhere Backups of content on your own computer** • **Moodle backups are smaller**
	-

- **Disadvantages**
	- **Might have a small cost for web space Modifying file and folder names on computer requires changing URLs in Moodle**
	- **Warning! Some LMS administrators don't like**
	- **this method (they lose control!)**

19 © 2018 rjerz.com

#### **Conclusions**

- **I have always used this technique, 20-years LMS file m anagem ent and editors are relatively weak**
- **I have used my content in other LM Ss, such**
- **as Blackboard, Desire2Learn, and Canvas** • **Students don't care! They often think that my content is within the LM S**

#### **The End**

20 © 2018 rjerz.com

• **For m ore support, including this video, go to**

# **www.rjerz.com**